## **Paso a paso: Solicitud copia de documento de grado subido en el RIUTS**

¿Que hacer si solicitan copia de un documento de grado del repositorio en tan sólo 5 pasos?

## **RV: REQUEST COPY OF DOCUMENT**

Si a su correo llega esta solicitud (Imagen 1) tiene 2 opciones, primero verificar con el nombre del documento solicitado si fue dirigido por Ud., o si lo cargo en repositorio por otro docente director que le pidió el favor, en cuyo caso agradecemos le reenviar este

correo.

1

2

2. Si es de su autoría, de click en el link que se encuentra en el segundo párrafo (resaltado dentro del círculo).

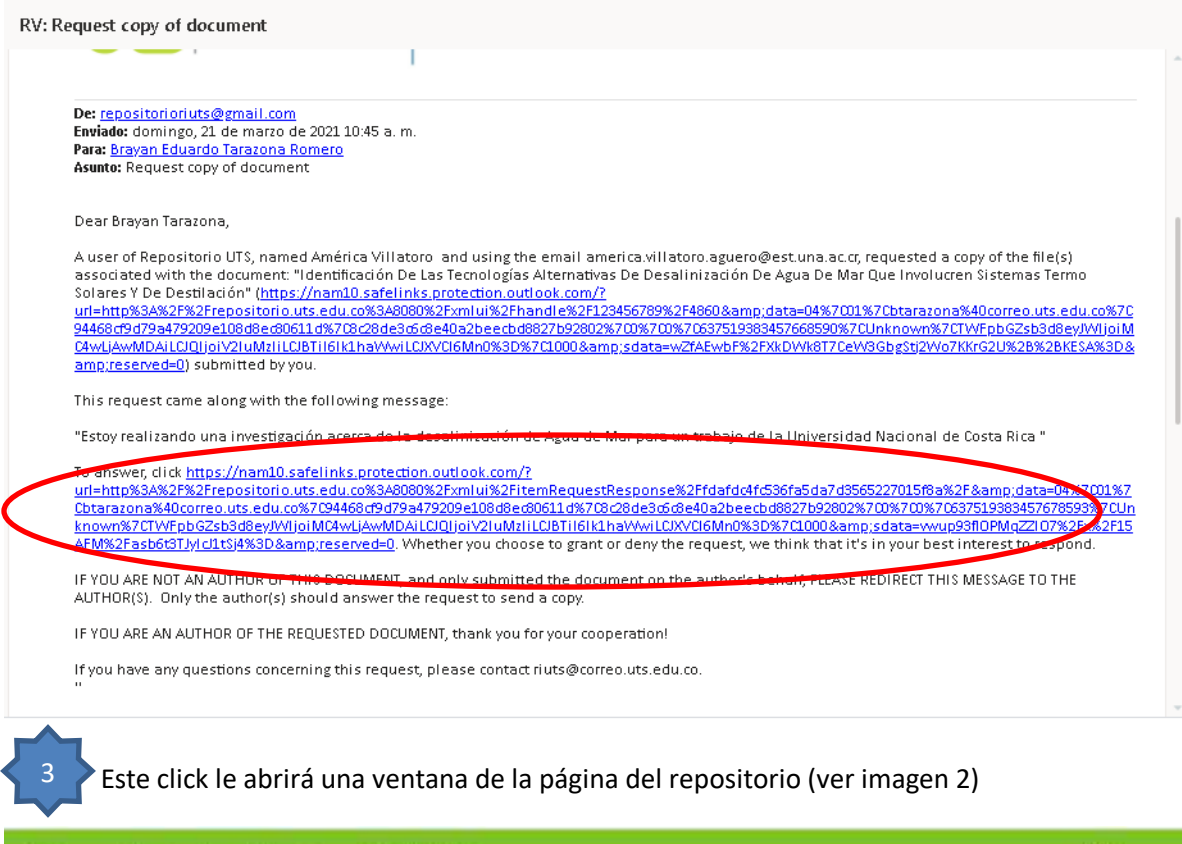

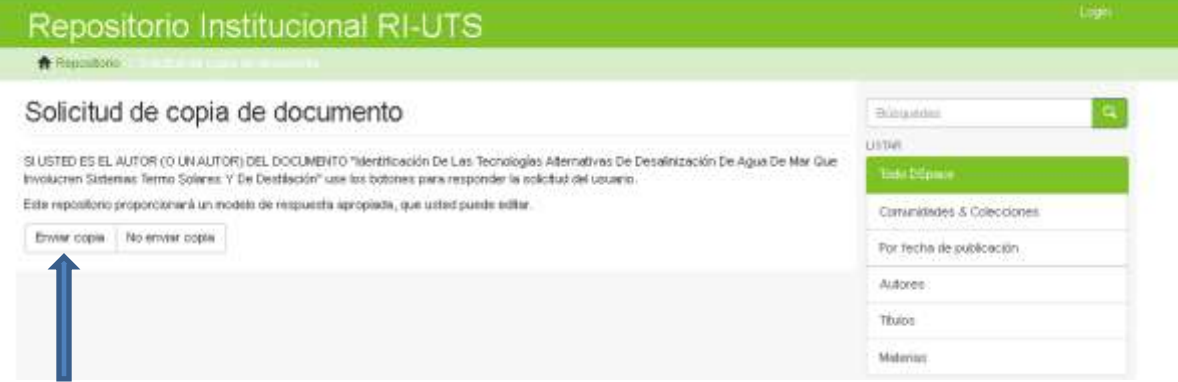

Esta página le pide que confirme si desea compartir una copia o no, (sea cual sea la decisión debe dar respuesta por respeto al lector)

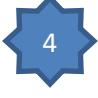

5

4. Si decide facilitar la copia del documento, al dar click en **ENVIAR COPIA,** se abrirá otra ventana automáticamente con los datos del remitente, nombre del documento y mensaje para enviar (si desea puede personalizar el mensaje).

## Repositorio Institucional RI-UTS

← Repositorio

## Solicitud de copia de documento

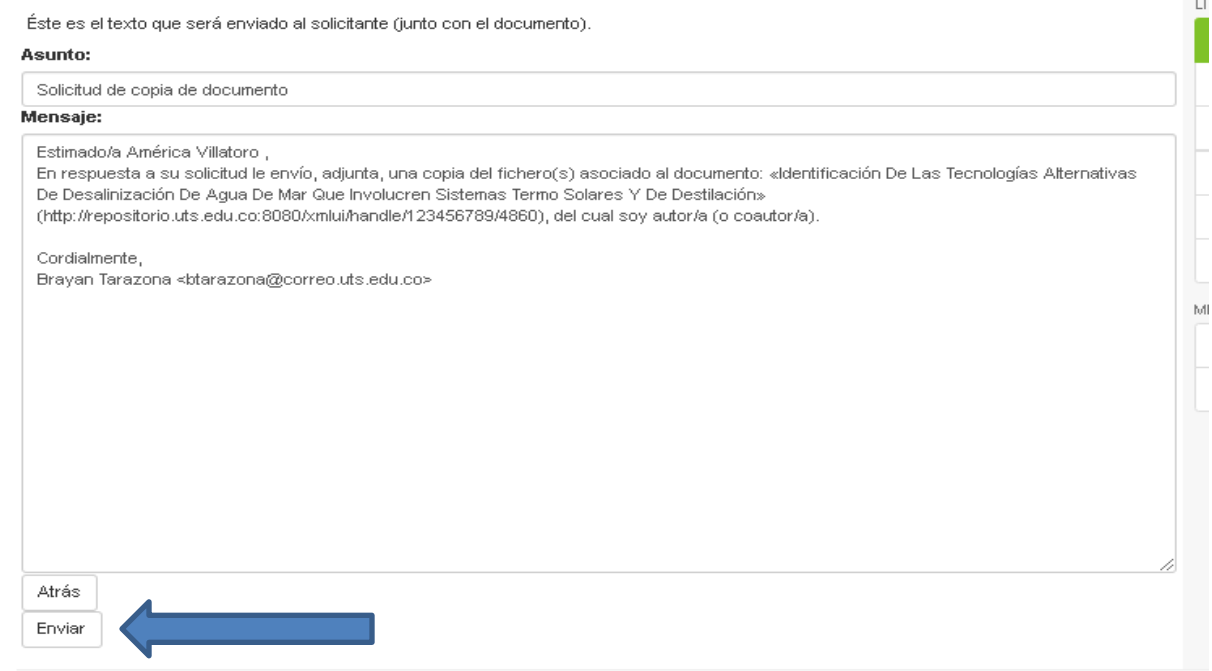

De click en enviar y listo, no tiene que adjuntar ningún archivo ni colocar ninguna dirección de correo, tan solo dar ENVIAR y automáticamente llegará lo solicitado al remitente.